## **oscam-picons-converter.py**

## [oscam-picons-converter.py](https://github.com/s3n0/e2scripts/blob/master/oscam-picons-converter.py)

##################################### ### Oscam Picons Converter ### ### .PNG to .TPL ### ### by s3n0 , 2019-2023 ### ### https://github.com/s3n0 ### #####################################

============================================================================ =

============================================================================

python ./oscam-picons-converter.py <COMMANDS>

=

 $==$  ABOUT:

 Python script developed to convert PNG-picons (taken from Enigma2-SKIN) to TPL-picons (Oscam-Webif image files, i.e. 'Base64/template' file format).

 The algorithm processes all found PNG-picons belonging to Enigma2-SKIN. This means that all necessary .PNG files must exist in the SKIN picon directory.

The TPL-picon file name consists of 'IC <CAID> <SID>.tpl' so therefore it is necessary to create a table of all CAID:SID as the first.

 I also recommend using the CAID filter, i.e. argument '-c CAIDs' in the case of argument '-a',

 to avoid very many TPL-picons belonging to all existing CAIDs in the Enigma2.

```
== COMMANDS:
```
 --------------------------------------------------------- Method of creating table SID:CAIDs (choose it carefully): ---------------------------------------------------------

-1

 make a table from all available SID:CAIDs in the 'oscam.srvid' file '-c CAIDs' argument is not necessary, but it may be used (as a filter) may be used in combination with '-2'

-2 make a table from all available SID:CAIDs in the 'oscam.srvid2' file '-c CAIDs' argument is not necessary, but it may be used (as a filter) may be used in combination with '-1' A NOTE: the 'oscam.srvid2' file especially may also contain FTA channels with CAID = FFFE, which could also be included as TPL-picons, automatically in the generated table of CAIDs -------------------------------------- USE THE -a OR USE THE -l ARGUMENT ONLY -------------------------------------- -a make a table of SIDs obtained from all '\*.PNG' files (from SKIN-picon directory), in this case there are no CAIDs, so the user-determined CAIDs will be added '-c CAIDs' argument is necessary ! to specify the user's own CAIDs ! '-1' and '-2' arguments will be ignored here -l "PROVIDER NAME 1[, PROVIDER NAME 2, ...]" make a table of SIDs obtained from all '\*.PNG' files (from SKIN-picon directory), but according to the DVB-provider name, found in the `lamedb` file "PROVIDER-NAME" = the name(s) of your DVB-provider in quotation marks, separated by commas, for example: -l "SKY DE,M7 Group,Polsat" '-c CAIDs' argument is necessary ! to specify the user's own CAIDs ! because the `lamedb` file, unfortunately, does not always contain CAIDs '-1' and '-2' arguments will be ignored here  $-1.1\pm 0.00\pm 0.00\pm 0.00\pm 0.00\pm 0.00\pm 0.00\pm 0.00\pm 0.00\pm 0.00\pm 0.00\pm 0.00\pm 0.00\pm 0.00\pm 0.00\pm 0.00\pm 0.00\pm 0.00\pm 0.00\pm 0.00\pm 0.00\pm 0.00\pm 0.00\pm 0.00\pm 0.00\pm 0.00\pm 0.00\pm 0.00\pm 0.00\pm 0.00\pm 0.00\pm 0.0$ ----------------- Filtering or determining of CAIDs (important, in the case of the argument '-a' and '-l'): ------------------------------------------------------------------------ -----------------  $-c$  CAID[, CAID,  $\ldots$ ] user-determined CAIDs separated by a comma (specifying user-defined CAIDs) --OR- filtered CAIDs - selecting the only required CAIDs what will retrieved from '.srvid' and/or '.srvid2' file --WARNING- if you do not specify the argument '-c' in the case of '-1' and '-2' arguments,

```
 then all found CAIDs will be used ! beware of the large number of CAIDs
(TPL files) !
+++++++++++++++++++
Optional arguments:
+++++++++++++++++++
-o <PATH> path to the Oscam cfg-directory, if the script did not find the
Oscam cfg-directory automatically
-p <PATH> path to the SKIN-picon directory, if the default
'/usr/share/enigma2/picon' directory was not found
-q higher quality TPL-image processing with antialiasing filter
(higher quality means a larger .tpl file size!)
-d delete the whole TPL-directory before processing
=== RECOMMENDED USAGE:
python ./oscam-picons-converter.py -d -a -c
<all_your_CAIDs_with_FFFE_included>
python ./oscam-picons-converter.py -d -a -c
<all_your_CAIDs_with_FFFE_included> -p <SKIN-PICON-DIRECTORY>
== EXAMPLES:
python ./oscam-picons-converter.py -a -c 0624 -p /media/hdd/picon
python ./oscam-picons-converter.py -a -c 0624,0D96,FFFE -d
python ./oscam-picons-converter.py -1 -c 0624,0D96,FFFE -p
/mnt/autofs/nas/picon
python ./oscam-picons-converter.py -1 -2 -q -p /media/mmc/picon
python ./oscam-picons-converter.py -1 -d
python ./oscam-picons-converter.py -2 -q -o /mnt/nas/oscamcfg -p
/mnt/nas/picon
python ./oscam-picons-converter.py -d -q -a -c 0624,0D96,FFFE
python ./oscam-picons-converter.py -l "M7 Group, Towercom" -c 0624,0D96,FFFE
============================================================================
=
```
From: <https://niziak.spox.org/wiki/> - **niziak.spox.org**

Permanent link: **<https://niziak.spox.org/wiki/dreambox:oscams:picon>**

Last update: **2024/01/18 10:06**

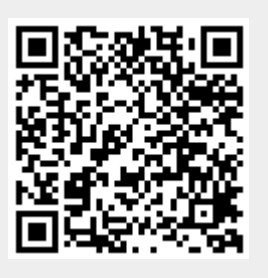